# **Het Python Interface**

*Release 1.0.0*

**James R. Fowler**

April 23, 2018

#### **CONTENTS**

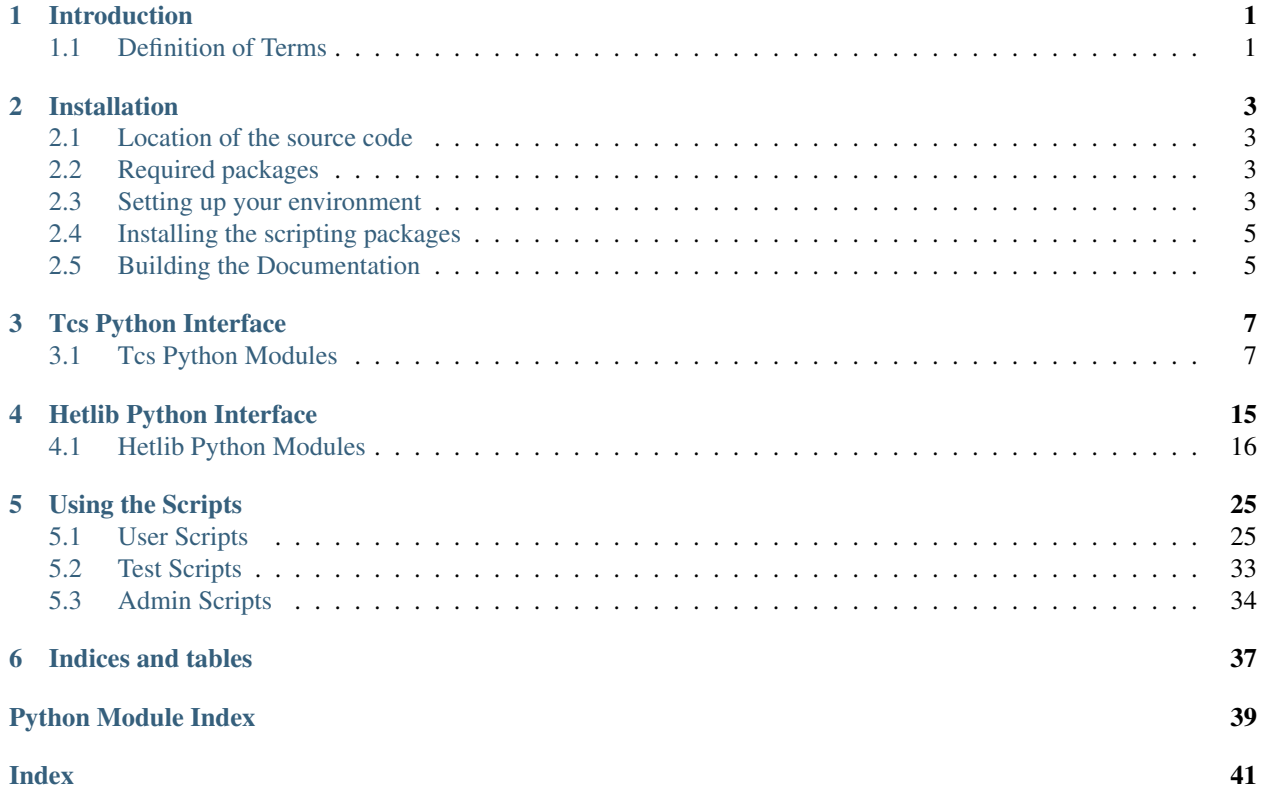

### **CHAPTER**

# **INTRODUCTION**

<span id="page-4-0"></span>The Telescope Control System (Tcs) at the Hobby-Eberly Telescope (Het) consists of a approximately ten control system programs and associated subsystems. There is a built-in messaging interface to allow communications between systems. Control systems act as servers and can also be clients of the other control systems. About half the control systems within Tcs manage hardware associated with pointing and operating the telescope. The Tcs software is written in C++. In order to allow easy program development and scripting capabilities a set of python interfaces have been developed. This documentation describes the Python interface and the application programming interface (API) for the Tcs.

The Python interface to the Tcs Control System at Het consists of the Tcs Python modules and the Hetlib package. Hetlib provides wrappers around some of the routines in the Tcs Python modules as well as scripts to assist in the operation of the telescope system. These packages and modules are available to other software developers and provide an easy interface to the Tcs Control Systems.

Note that the Tcs Python modules will be migated to the pytcs package at some future date which will be soon I hope.

# <span id="page-4-1"></span>**1.1 Definition of Terms**

### <span id="page-4-2"></span>**1.1.1 Control System**

A Control System is a standalone program. It may receive *[Handler](#page-5-0)* requests (basically commands) from clients and it may emit events that other programs can receive. The control systems with in the Tcs are the tracker\_server, tcs\_server, pasServer, pfipserver, legacyServer, tcsGui, apcServer, tcs\_monitor, tcs\_log\_relay, and tcsnamed.

### **1.1.2 Subsystem**

A subsystem is the name for a part of a *[Control System](#page-4-2)*. For example, the legacyServer controls the dome and shutter as well as collecting the weather information. The dome, shutter, and weather are all subsystems of the legacy *[Control](#page-4-2) [System](#page-4-2)*.

# <span id="page-4-3"></span>**1.1.3 Route**

A route is a URL (Uniform Resource Locator) that is used by clients to talk to the *[Control System](#page-4-2)*. Requests to a *[Control System](#page-4-2)* are sent to the route URL. The URL is of the form aaa://xxx.xxx.xxx.xxx.xxx:nnnnn where aaa is the protocol (e.g. tcp or udp), xxx.xxx.xxx.xxx is an IP address, and nnnnn is a port number. For example, the route to the tcs\_server is tcp://192.168.66.31:30300. All *[Control System](#page-4-2)* within Tcs use the TCP protocol. Routes are available from the tcsnamed server.

## <span id="page-5-2"></span>**1.1.4 Event-route**

An event route is a URL that is used by a *[Control System](#page-4-2)* to emit *[Events](#page-5-1)*. Clients and other *[Control System](#page-4-2)* may listen to these *[Events](#page-5-1)* to obtain state or activity information about the *[Control System](#page-4-2)*. The Event-route's port number is normally one higher than the *[Control System](#page-4-2) [Route](#page-4-3)* port. For example, the tcs\_server route is on port 30300 and its event-route is on port 30301. Event-routes are available from the tcsnamed server.

## <span id="page-5-0"></span>**1.1.5 Handler**

A handler is a function within a *[Control System](#page-4-2)* that may be called by a client. A handler is called through the *[Route](#page-4-3)* to the *[Control System](#page-4-2)*. When the handler completes a return value is sent to the client. Some handlers return immediately even though the action may take longer and the client will have to look at *[Events](#page-5-1)* from the *[Control System](#page-4-2)* in order to see when the action might be complete.

### <span id="page-5-1"></span>**1.1.6 Events**

Events are emitting by a *[Control System](#page-4-2)* via a broadcast on the *[Event-route](#page-5-2)* URL. Clients may subscribe to events from some or all *[Control System](#page-4-2)*. Clients are not able to pick which events from a particular *[Control System](#page-4-2)* they subscribe to. Client must filter events on their end and provide any call back required to handle the event.

### **CHAPTER**

# **INSTALLATION**

# <span id="page-6-1"></span><span id="page-6-0"></span>**2.1 Location of the source code**

The source code for the Tcs system may be obtained from the SVN repository located at the University of Texas at Austin, McDonald Observatory. The machine does not have an anonymous download mechanism and you will need an account on the machine in order to obtain the software. Assumming that you do have an account the command to get the software is

svn checkout svn+ssh://<user>@hetdex-pr.as.utexas.edu/repos/het/trunk

At the HET the main directory for the source code and the operating environment is /opt/het/hetdex. The working copy of the source for the Tcs python scripting package is usually in /opt/het/hetdex/src/tcs/trunk/scripting. The **Hetlib** library can be found in /opt/het/hetdex/src/tcs/trunk/scripting/hetlib and the scripts can be found in /opt/het/hetdex/src/tcs/trunk/scripting/scripts. Third-party packages are in various sub-directories under /opt/het/hetdex/src. Normally these directories are mounted via NFS from gringotts and should be accessible on all our machines.

The binaries are typically installed in /opt/het/hetdex/bin; the python packages are typically installed in /opt/het/hetdex/lib/python2.7/site-packages; configuration files are typically found in /opt/het/hetdex/etc/conf.

# <span id="page-6-2"></span>**2.2 Required packages**

The Tcs Python scripting package requires the numpy, scipy, sqlite3, and zmq python packages to support operations. The Tcs C++ code will require the zeromq and  $\text{czmq}$  libraries which can be found at [zeromq.org.](http://zeromq.org)

The **Hetlib** python module only requires the **tcssubsystem** package and standard python modules.

The scripts that have been written using Hetlib require a number of additional packages that may not come with the standard python installation. The packages currently required are mysql, numpy, pyephem, matplotlib, and six. Additional packages may be required for future scripts.

# <span id="page-6-3"></span>**2.3 Setting up your environment**

Because the executable and libraries are not in one of the standard system locations you will need to modify your environment in order to let the operating system know where to find executable, libraries, and configuration files.

Note that we have a local install of Python 2.7. This was done because the Python 2.6 package available by default from Redhat is woefully behind the times.

If you use the bash shell, then you should include the following lines in your .bashrc file.:

```
#
# .bashrc setup for HetDex
#
#
# location of third-party and hetdex software executables
#
export HETDEX_DIR=/opt/het/hetdex
#
# location of src tree for Hetdex software source
# (this is only required to build the software)
#
export HET_SRC_ROOT=$HETDEX_DIR/src/tcs/trunk
#
# modify environment variables to gain access to the system
# (this is required to operate the software)
#
export LIBRARY_PATH=$HETDEX_DIR/lib:$HETDEX_DIR/epics/lib/linux-x86_64
export LD_LIBRARY_PATH=$HETDEX_DIR/lib:$HETDEX_DIR/epics/lib/linux-x86_64:$HETDEX_DIR/plugins/designe
export PATH=$HETDEX_DIR/Python-2.7/bin:$HETDEX_DIR/bin:$PATH
```
export PYTHONPATH=\$HETDEX\_DIR/lib/python2.7/site-packages:\$HETDEX\_DIR/lib64/python2.7/site-packages:

If you use csh or tcsh, then include the following in your .cshrc file.:

```
# .cshrc set up for HetDex
#
#
# location of third-party and hetdex software executables
#
setenv HETDEX_DIR /opt/het/hetdex
#
# location of src tree for Hetdex software source
# (this is only required to build the software)
#
setenv HET_SRC_ROOT $HETDEX_DIR/src/tcs/trunk
#
# for third-party software locations
# (this is required to operate the software)
#
setenv LIBRARY_PATH $HETDEX_DIR/lib:$HETDEX_DIR/epics/lib/linux-x86_64
setenv LD_LIBRARY_PATH $HETDEX_DIR/lib:$HETDEX_DIR/epics/lib/linux-x86_64:$HETDEX_DIR/plugins/designe
setenv PATH $HETDEX_DIR/Python-2.7/bin:$HETDEX_DIR/bin:$PATH
setenv PYTHONPATH $HETDEX_DIR/lib/python2.7/site-packages:$HETDEX_DIR/lib64/python2.7/site-packages
```
#

# <span id="page-8-0"></span>**2.4 Installing the scripting packages**

Both the Tcs Scripting package and the Hetlib package may be installed with the following commands

```
cd $HET_SRC_ROOT/scripting
```

```
make install
```
This will install the package files into \$prefix/lib/python2.7/site-packages and the scripts in \$prefix/bin. This is normally done at Het as the user hetdex.

### **2.4.1 Installing the Tcs Scripting package only**

The Tcs Scripting package is mix of python and C++ libraries. The package can be installed with the following commands,

cd \$HET\_SRC\_ROOT/scripting

python setup.py install --prefix=\$HETDEX\_DIR

This will install the package files into \$prefix/lib/python2.7/site-packages and the scripts in \$prefix/bin. This is normally done at Het as the user hetdex.

### **2.4.2 Installing the Hetlib module and scripts only**

Hetlib is a pure python package and can be installed with the command

```
cd $HET_SRC_ROOT/scripting
```
python hetlib\_setup.py install --prefix=\$HETDEX\_DIR

This will install the module in \$prefix/lib/python2.7/site-packages and the scripts in \$prefix/bin. This is normally done at Het as the user hetdex.

# <span id="page-8-1"></span>**2.5 Building the Documentation**

The documentation is created through the [Sphinx](http://www.sphinx-doc.org) documentation system. The source files are located in \$HET\_SRC\_ROOT/scripting/docs.

You can run make to get a list of available target formats. Normally the documentation is built by running make html latexpdf in the ./doc directory. This will build the html pages and the PDF version of the document. The PDF file will be in ./\_build/latex/HetPython.pdf while the HTML files can be found in  $\frac{1}{2}$ . build/html. These files may be installed in the directories of your choice.

### **CHAPTER**

**THREE**

# **TCS PYTHON INTERFACE**

<span id="page-10-3"></span><span id="page-10-0"></span>The Tcs Python Interface modules provide low-level access to the Tcs Control Systems. These are not a pure python modules since there are C++ modules from the Tcs system that are linked into the Python code.

Note that the modules in the Tcs Python Interface will be migrated to the pytcs package some time soon.

# <span id="page-10-1"></span>**3.1 Tcs Python Modules**

### <span id="page-10-2"></span>**3.1.1 tcssubsystem.py**

class tcssubsystem.**TCSSubSystem**(*name*, *system\_route*)

The workhorse class TCSSubSystem is the only class defined in this file. name should be a unique string that will not conflict with any other named connection on the computer. system\_route is the *[Route](#page-4-3)* URL for the *[Control](#page-4-2) [System](#page-4-2)* you want to connect to. The URL's for a specific *[Control System](#page-4-2)* can be found through the TCSNamed class defined in *[TCSNamed.py](#page-11-0)*.

```
import tcssubsystem
import os, random
basename = os.path.basename(\nfile_) + str(random.random()) # a unique name
tracker = tcssubsystem.TCSSubSystem( basename, 'tcp://192.168.66.31:30400')
```

```
classmethod tcssubsystem.generic_handler_call()
```
The client object returned by will contact the *[Control System](#page-4-2)* and generate class methods for all the *[Handler](#page-5-0)* available in the *[Control System](#page-4-2)*. For example, the tracker *[Control System](#page-4-2)* has a *[Handler](#page-5-0)* named moveRTF which is called with a set of RTF coordinates. Accessing this *[Handler](#page-5-0)* through tcssubsystem.py is as simple as

```
tracker.moveRTF(x=0.0, y=0.0, z=0.0, theta=0.0, phi=0.0,
                rho=0.0, type='abs', vel='TRK_FAST')
```
The *[Handler](#page-5-0)* description for a *[Control System](#page-4-2)* can be found in the documentation for that specific *[Control System](#page-4-2)*. [DEFINE LOCATION]

classmethod tcssubsystem.**help**(*method\_name*)

This client object has a help function which will list the documentation for a single method if the optional parameter handler name is given or for all commands if no command is given in the function call.

```
tracker.help(command='moveRTF')
 tracker::moveRTF (8182)
 Sends a move command in RTF coordinates. Sends with tmcs_mova_rtf or
 tmcs_movr_rtf command depending on the type parameter.
```

```
Required parameters are:
  phi<double> -
  rho<double> -
  theta<double> -
  type<string> -
  vel<string> -
  x<double> -
  y<double> -
  z<double> -
or tracker.help()
.
.
.
```
classmethod tcssubsystem.**wait**(*msgid*)

The wait() function will wait on a pending command given by msgid and blah, blah, blah. [Find out what this does!]

```
tracker.wait(msgid)
(this does something)
```
### <span id="page-11-0"></span>**3.1.2 TCSNamed.py**

```
class TCSNamed.TCSNamed(name, named_route)
```
The Tcs interface uses a number of network protocols, addresses, and ports numbers. Rather than making the users remember the URL's for *[Route](#page-4-3)*, *[Event-route](#page-5-2)*, and other configurable variables, the Tcs interface provides a standalone process knowns as tcsnamed that will respond to queries and provide the answers. See the tcsnamed documentation [DEFINE LOCATION] for further details

The TCSNamed.py interface provides a connection to the tcsnamed server and that will do query look ups. Of course, you must know the route to tcsnamed prior to calling it. The commonly used named\_route is defined in the HET Interface package tcsutils.py, see *[tcsutils.py](#page-19-1)*

```
import TCSNamed
```

```
named route = 'tcp://192.168.66.99:30000'
```
n = TCSNamed.TCSNamed(named\_route)

classmethod TCSNamed.**lookup**(*key*)

To use the named service the method lookup is provided. The key names that can be queried are defined in [DEFINE LOCATION]

n.lookup(key='tcs-route') 'tcp://192.168.66.31:30300'

### **3.1.3 TCSLog.py**

```
class TCSLog.TCSLog(name, logRelayRoute, namedRoute)
```
The Tcs Python interface does not provide the full capability for python scripts to issue *[Events](#page-5-1)* to other system. However, it does provide a mechanism to issue log *[Events](#page-5-1)* of the type pytcs.<sysname>.log\_[debug|info|warn|error|fatal|alarm] (where <sysname> is your unique name for the connection to the *logrelay-label*:. These *[Events](#page-5-1)* can be monitored by other programs and will <span id="page-12-0"></span>be placed in the nightly database log. See the documentation for *[Control System](#page-4-2)* and related *[Events](#page-5-1)* [DEFINE LOCATION] for further details.

The class TCSLog requires a unique name and can take either the logRelayRoute or the namedRoute. It is not necessary to pass in both the logRelayRoute and the namedRoute. If the logRelayRoute is not give but the namedRoute is, then TCSLog will do a look up of logRelayRoute through *[TCSNamed.py](#page-11-0)*:. If logRelayRoute is given, then TCSLog uses it directly and does not use the namedRoute at all.

classmethod TCSLog.**log\_**(*fmt*, *\*args*)

The available methods are:

TCSLog.**log\_debug**(*fmt*, *\*args*)

TCSLog.**log\_info**(*fmt*, *\*args*)

TCSLog.**log\_warn**(*fmt*, *\*args*)

TCSLog.**log\_error**(*fmt*, *\*args*)

TCSLog.**log\_fatal**(*fmt*, *\*args*)

TCSLog.**log\_alarm**(*fmt*, *\*args*)

Where fmt and args are treated as a python format string and a list of arguments.

As an illustration of the use of this module this code sequence will issue a log\_debug message

**import TCSLog**

```
named_route = 'tcp://192.168.66.99:30000'
```
l = TCSLog.TCSLog( 'my\_random\_name', namedRoute=named\_route )

l.log\_debug('This is test number {} of {}', 1, 2)

The result as shown by watching the log relay server output with the the *[monitor](#page-31-0)* program is

```
> monitor -v -r
{ "time": "2017-08-08T16:42:41.108",
  "pytcs.my_random_name.log_debug": {
     "file": "<stdin>",
      "line": 1
     "function": "<module>",
      "message": "This is test number 1 of 2",
      "__system": "pytcs",
      "__source": "my_random_name",<br>" key": "log_debug",
                    "log_debug",
        data_time": "1502210561.108609033",
        _wire_time": "1502210561.108689667",
      "__data": "false"
} }
```
### **3.1.4 tcsdb.py**

class tcsdb.**tcsdb**(*dbname*)

*[Events](#page-5-1)* that are generated by the *[Control System](#page-4-2)* and by scripts are recorded in an sqlite3 database. The tcsdb module provides an interface to the daily sqlite3 database or databases generated by the monitor script.

#### <span id="page-13-0"></span>**import tcsdb**

d = tcsdb.tcsdb('/opt/het/hetdex/logs/Mon/2017/08/20170802T180005.db')

The start/stop times of the database in Unix seconds can be obtained with

classmethod tcsdb.**start**()

classmethod tcsdb.**stop**()

for example

```
d.start()
1501624142.5000026
d.stop()
1501804799.9950001
```
#### classmethod tcsdb.**events**()

The events method returns a list of all event names seen in the database. Events have the naming convention system. source.key. Note that they are not listed in alphabetical order. However, this is a list so you may invoke the sort() method if you want alphabetical ordering.

```
from pprint import pprint
```

```
pprint( d.events())
['tcs.tracker.position',
 'tracker.tmcs.status',
 'tcs.root.ra_dec',
 'pfip.VirusMonitor2.status',
 'apc.VEncl2Misc.VEncl2MiscPDU_status',
 'apc.ControlRoom.ControlRoomPDU_status',
 'log-relay.receiver.heartbeat',
 'legacy.receiver.heartbeat',
 'apc.PFIP.PFIPPDU_status',
 'tcs.root.ra_dec',
 ...
]
```
#### classmethod tcsdb.**keys**(*'event\_name'*)

This method will provide a list of the keywords for a specific event given in the argument.

```
pprint(d.keys('tcs.root.ra_dec'))
['__data',
  '__data_time',
 '__key',
 '__pid',
 '_source',
 '__system',
   wire time',
 'az',
 'correction.emp.x',
 'correction.emp.y',
 'correction.sky.x',
 'correction.sky.y',
 'dec',
 'dec_2000',
 'dec_offset',
 'el',
 'hour_angle',
```

```
'itf.phi',
'itf.rho',
'itf.t',
'itf.theta',
'itf.x',
'itf.y',
'itf.z',
'lst',
'offset.focus.w',
'offset.rho',
'offset.sky.x',
'offset.sky.y',
'offset.tiptilt.phi',
'offset.tiptilt.theta',
'parallactic_angle',
'ra',
'ra_2000',
'ra_offset',
'setup',
'zenith_distance']
```
classmethod system.source.key.**keword**()

The actual values of a particular keyword can be found by using the constructed method name based on the event/keyword name. These functions are of the form system.source.key.keword() and they return two lists; the first is a list of the time stamps of the events and the second being the values of the event/keyword for the time stamp. The following example illustrates this. Note that the daily database is quite large and it may take a few minutes for the database to be read.

```
# Note that this can take a few minutes on a slow machine
ra_t, ra = d.tcs.root.ra_dec.ra()
len(ra_t)
418498
len(ra)
418498
pprint(ra_t)
[1501696806.765
1501696806.968
1501696807.170
1501696807.373
1501696807.575
 ...
]
pprint(ra)
[5.709843
5.709899
 5.709956
 5.710012
 5.710069
 ...
]
```
It is also possible to return a full event and do the parsing yourself.

```
radec_t, radec = d.tcs(root.readdec()len(radec)
426640
```

```
# Note that there are more ra_dec events then there are ra keys
# shown above. Events may have missing keys and if you do your own
# parsing you need to be aware of this
pprint(radec)
['__data': 'false',
   data_time': 1501696806.765,
 '__key': 'ra_dec',
 '__pid': 57480,
 '__source': 'root',
 '__system': 'tcs',
 '__wire_time': 1501696806.782876,
 'az': 285.551159,
 'correction': {'emp': {'x': 0, 'y': 0}, 'sky': {'x': 0, 'y': 0}},
 'dec': 34.051544,
 'dec_2000': 34.042592,
 'dec_offset': 0,
 'el': 55.079064,
 'hour_angle': 2.125675,
 'itf': {'phi': -0.001449,
         'rho': -0.040128,
         't': 1501696806.765,
         'theta': 0.220831,
         'x': 11.001893,
         'y': -1836.970907,
         'z': -4.965364},
 'lst': 7.835518,
 'offset': {'focus': {'w': -1.95},
            'rho': 0,
            'sky': {'x': 0, 'y': 0},
            'tiptilt': {'phi': 0, 'theta': 0}},
 'parallactic_angle': 262.910534,
 'ra': 5.709843,
 'ra_2000': 5.690575,
 'ra_offset': 0,
 'setup': 'false',
 'zenith_distance': 34.920936},
{'__data': 'false',
  _data_time': 1501696806.968,
 '__key': 'ra_dec',
 '__pid': 57480,
 '__source': 'root',
 '__system': 'tcs',
 '__wire_time': 1501696806.9851422,
 'az': 285.551159,
 'correction': {'emp': {'x': 0, 'y': 0}, 'sky': {'x': 0, 'y': 0}},
 'dec': 34.051544,
 'dec_2000': 34.042593,
 'dec_offset': 0,
 'el': 55.079064,
 'hour_angle': 2.125675,
 'itf': {'phi': -0.001449,
         'rho': -0.040128,
         't': 1501696806.968,
        'theta': 0.220831,
         'x': 11.001792,
         'y': -1836.970806,
         \overline{z}: -4.965364},
```

```
'lst': 7.835574,
 'offset': {'focus': {'w': -1.95},
            'rho': 0,
            'sky': {'x': 0, 'y': 0},
            'tiptilt': {'phi': 0, 'theta': 0}},
 'parallactic_angle': 262.910534,
 'ra': 5.709899,
 'ra_2000': 5.690631,
 'ra_offset': 0,
 'setup': 'false',
 'zenith_distance': 34.920936},
 ...]
ra = []for r in radec:
 try:
    r.append(r['ra'])
  except:
    pass
```
Keys and events are more fully described in [DEFINE LOCATION]

### **CHAPTER**

# **FOUR**

# **HETLIB PYTHON INTERFACE**

<span id="page-18-1"></span><span id="page-18-0"></span>The module, hetlib, defines useful functions and the basic configuration information. The hetlib package imports the low level packages *[tcssubsystem.py](#page-10-2)* and provides wrappers for functionality so it is not necceasary to explicitly import the th low level package. You only need to have the line

#### **import hetlib**

in your file to get the full functionality of these packages.

Contants defined in hetlib:

hetlib.**named\_route** The default URL for the *[Control System](#page-4-2)* tcsnamed, defined as 'tcp://192.168.66.99:30000'

A number of site specific constants are defined:

```
hetlib.Latitude_deg
     The latitude of the Het is 30.681436 degrees
```
- hetlib.**Latitude\_rad** Defined as radians(Latitude\_deg)
- hetlib.**LongitudeWest\_deg** The longitude of the het is 104.014742 degrees west

hetlib.**LongitudeWest\_rad** Defined as radians(LongitudeWest\_deg)

- hetlib.**LongitudeEast\_deg** Defined as  $360.0 -$  LongitudeWest deg
- hetlib.**LongitudeEast\_rad** Defined as radians(LongitudeEast\_deg)
- hetlib.**Altitude\_deg** The elevation alitude of the Het primary mirror is 55.055223 degrees

```
hetlib.Altitude_rad
    Defined as radians(Altitude_deg)
```

```
hetlib.Height_meters
```
The height of the Het telescope center of the primary is 2003.0 meters

hetlib.**Fs\_meters**

The Focal length of the Het primary mirror is 13.37884180 meters

```
hetlib.Fs_millimeters
```
Defined as Fs\_meters \* 1000.0

```
hetlib.het_P
    Defined as cos(Altitude\_rad) * cos(Latitude\_rad) radians
hetlib.het_Q
```
Defined as sin(Altitude\_rad) \* sin(Latitude\_rad) radians

```
hetlib.BetaLimit_deg
     The angular limit for trajectories is 8.5 degrees
```

```
hetlib.BetaLimit_rad
    Defined as radians(BetaLimit_deg)
```
# <span id="page-19-0"></span>**4.1 Hetlib Python Modules**

### <span id="page-19-1"></span>**4.1.1 tcsutils.py**

tcsutils contains the workhorse functions for your python scripts. The principal one for client programs is start\_clients().

The tcsutils module provides the following constant.

```
tcsutils.named_route
     The default URI for the tcs_named-label, defined as 'tcp://192.168.66.99:30000'
```
The following functions are defined:

```
tcsutils.start_clients(tcs, tracker, legacy, pas, pfip, apc, lrs2, vdas, named, verbose)
```
Start one or a number of clients links. The default values for the system names in ''start\_client()' are False. Set them to be true to create a handle (as described in *[tcssubsystem.py](#page-10-2)*. The function returns a dictionary of handles to Control Systems.

```
client_dict = start_clients(tcs=True, virus=True)
tcsClient = client_dict['tcs']
virusClient = client_dict['virus']
```
### **4.1.2 hetutils.py**

<span id="page-19-2"></span>The hetutils.py package provides functions to do calculations specific to the Hobby Eberly Telescope at McDonald Observatory. These functions provide information about telescope pointing as well as tracker information.

```
hetutils.Att(az_deg, dec_deg)
```
Calculate the total possible track time for a give azimuth and declination. Input arguments are in degrees. The function returns the track time in minutes or 0 if no trajectory is available.

```
hetutils.BestAzimuth(dec_deg)
```
This function calculates the best azimuth for a given declination. The function returns an azimuth only on the east side. If you want the west azimuth, simply add 180 degrees to the return value. The input declination is in degrees, The return value is the azimuth in degrees or None is the declinination is not visible at HET.

```
hetutils.Ho(azimuth_deg)
```
Calculate the telecentric hour angle for a given azimuth. Negative values are east hour angles. The input azimuth is in degrees. Returns the hour angle in degrees.

```
hetutils.Pa(azimuth_deg)
```
Calculate the zero-crossing paralactic angle as a function of azimuth. The input azimuth is in degrees. Returns the paralactic angle in degrees.

#### <span id="page-20-0"></span>hetutils.**Tde**(*azimuth\_deg*)

Calculate the telecentric declination as a function of azimuth. The input azimuth is in degrees. Returns the declination in degrees or None if the input is not between  $0 \leq az \leq 360.0$ 

#### hetutils.**clipToCircle\_deg**(*x*)

Return the value (dX mod 360). This has the result of clipping the value between  $0 \leq dR < 360.0$ .

Inputs  $dX$  - the value you want clipped

Outputs none

Return (dX mod 360)

#### hetutils.**clipToCircle\_rad**(*x*)

Return the value (dX mod 2PI). This has the result of clipping the value between  $0 \leq dR < 2PI$ .

Inputs dX - the value you want clipped

Outputs none

Return (dX mod 2PI)

```
hetutils.degrees_to_hours(deg)
     Convert decimal degrees to decimal hours.
```

```
hetutils.hours_to_degrees(hr)
     Convert decimal hours to decimal degrees.
```
## hetutils.**hours\_to\_radians**(*hr*)

Convert decimal hours to decimal radians.

hetutils.**modulo**(*x*, *y*)

A general purpose modulo (x mod y) function.

Definition of 'mod' x mod  $y = x - y * floor(x/y)$  for  $y = 0 x mod 0 = x$ 

if  $0 < y$  then  $0 < (x \mod y) < y$  if  $0 > y$  then  $0 \geq (x \mod y) > y$ 

hetutils.**radians\_to\_hours**(*rad*)

Convert decimal radians to decimal hours.

A number of constants are defined in hetutils and are duplicated in hetlib. Their use from hetutils is deprecated and they will be removed from hetutils at a future date.

```
Latitude_deg = 30.681436Latitude_rad = radians(Latitude_deg)
LongitudeWest\_deg = 104.014742LongitudeWest rad = radians(LongitudeWest deg)
LongitudeEast deg = 360.0 - LongitudeWest degLongitudeEast_rad = radians(LongitudeEast_deg)
Altitude_deg = 55.055223
Altitude_rad = radians(\text{Altitude\_deg})
Height meters = 2003.0Fs_meters = 13.37884180
Fs_millimeters = Fs_meters * 1000.0
het_P = cos(Altitude\_rad) * cos(Latitude\_rad) # radians
```
<span id="page-21-1"></span>het  $Q = \sin(A)$ titude rad) \* sin(Latitude rad) # radians

# limit on the total angular travel of the tracker

BetaLimit\_deg = 8.5

BetaLimit\_rad = radians(BetaLimit\_deg)

### <span id="page-21-0"></span>**4.1.3 hetTime.py**

Useful (or not) tools for dealing with Het time in its different formations.

Some definitions:

unix time – the number of seconds since the epoch. The epoch is defined as 00:00:00 UTC, January 1, 1970. This number may be a floating point value with factional seconds.

#### index time – The tracker's definition of the time of day. Index time

is reset to 0.0 at 1800 UT hours or 12 noon CST (1300 CDT). There is no information contained here that might indicate which day this index time occurred on. This number may be a floating point value.

0000 hours UT  $= 00000$  secs UT  $= 0600$  hours index  $= 21600$  seconds index

0600 hours UT =  $21600$  secs UT =  $1200$  hours index =  $43200$  seconds index

1200 hours UT =  $43200$  secs UT = 1800 hours index =  $64800$  seconds index

1800 hours UT ==  $64800$  secs UT == 2400 hours index ==  $86400$  seconds index (0000)

- 0. 2400 hours UT ==  $86400$  secs UT == 0600 hours index ==  $21600$  seconds index
- ISO time an ISO-8601 string of the format YYYY-MM-DDThh:mm:ss.mmmmmm, where YYYY is the four digit year, MM is the two digit month (starts at 01), DD is the two digit day (starts at 01), hh is the two digit hour, mm is the two digit minute, ss is the two digit second, and mmmmmm is the fractional part of the second.
- datetime a python datetime.datetime() object. This is the intermediate object through which the time conversion routines work. It is also a value which Python can work with. See the documentation for the datetime package within Python.

Note that the timezone information in the datetime.datetime() object is explicitly set to None and the assumption is that all times are UT. This may change in the future if we need to compare local time with HET times. In this case the timezone will be explicitly set to UTC.

Future Plans.

Convert to object hetTime(), subclass of datetime, which takes an index time, unix time, datetime object or ISO string at instantion. added functions hetTime.indexTime(), hetTime.unixTime(), hetTime.ISOtime() to return time in different format. ISOtime and unixTime contain year/mon/day information but index time does not. Use the current year/mon/day unless there is a specified year/mon/day at instantation.

e.g. hetTime(indexlunixliso, year=now.year, mon=year.mon, day=now.day)

The following functions are defined:

hetTime.**DT\_To\_ISO**(*dt*)

Convert a datatime.datetime() object to a ISO time string.

input: datetime object

output: ISO-8601 format string

<span id="page-22-0"></span>hetTime.**DT\_To\_Index**(*dt*) Convert datetime.datetime() to an index time. input: datetime.datetime() output: float Note that we lose the date information from the datetime() object. hetTime.**DT\_To\_Unix**(*dt*) Convert a datetime.datetime() object to a Unix time value. input: datetime.datetime() output: Unix time value hetTime.**ISO\_To\_DT**(*isoStr*) Convert an ISO-8601 time string to a datetime.datetime() object. input: ISO-8601 time string output: datetime object hetTime.**ISO\_To\_Index**(*isoStr*) Convert a ISO string to an Index time. input: ISO-8601 format string output: Index time Note that we lose the date information from the ISO string. hetTime.**ISO\_To\_Unix**(*isoStr*) Convert an ISO time string to a Unix time value. input: ISO-8601 format string output: Unix time value hetTime.**Index\_To\_DT**(*ind*) Convert an Index time into a datetime.datetime() object. input: Index time output: datetime.datetime() Note that Index time has no date information hetTime.**Index\_To\_ISO**(*idxtime*) Convert an Index time to a ISO time string. input: Index time output: ISO-8601 format string Note that Index time has no date information hetTime.**Index\_To\_Unix**(*idxtime*) Convert an Index time to a Unix time value input: Index time output: Unix time value Note that Index time has no date information

#### <span id="page-23-1"></span>hetTime.**Unix\_To\_DT**(*utime*)

Convert a Unix time value to a datatime.datetime) object. This function duplicates datetime.fromtimestamp() and is included only for consistence with the other time functions.

input: Unix time value

output: datetime.datetime()

#### hetTime.**Unix\_To\_ISO**(*utime*)

Convert a Unix time value to an ISO time string.

input: Unix time value

output: ISO-8601 format string

```
hetTime.Unix_To_Index(utime)
```
Convert a Unix time value to an Index time.

input: datetime object

output: ISO-8601 format string

Note that we lose the date information from the Unix time value.

The commands available are shown in the following matrix

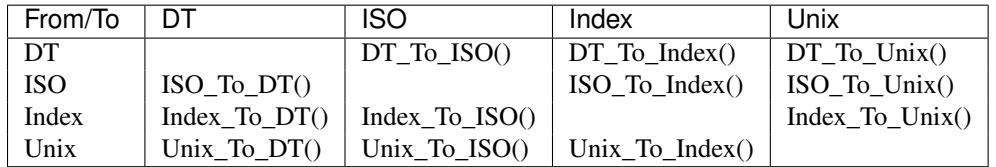

### <span id="page-23-0"></span>**4.1.4 Points.py**

This file contains the list Points which consists of of 97 dictionary defining points in ITF coordinates that lie on the focal sphere. The dictionarys are defined as

```
Points = [
{'Index': 1,
 'X': 790.877147,
 'Y': 1812.127196,
 'Z': 146.930811,
 'Theta': 7.799501970,
 'Phi': 3.421093209,
 'Rho': 0.000000000,
 'Beta': 8.500000000},
 ...
 ...
 ...
 {'Index': 97,
 'X': -790.877147,
  'Y':-1812.127196,
  'Z': 146.930811,
  'Theta': -7.799501970,
  'Phi': -3.421093209,
  'Rho': 0.000000000,
  'Beta': 8.500000000},
 ]
```
The parameters X, Y, and Z are given in millimeter while Theta, Phi, Rho, and Beta are given in units of degrees

These points are primarily used in the program mountTest (DEFINE LINK HERE) but can be used anywhere. The points were calculated using a tracker sphere of ????? mm.

There are a number of pre-defined lists of points given in the dictionary knownLists. The dictionary contains keys of the form 'List\_97' and the value of such a key is a list of the form [1,2,3,4,5,..95,96,97]. Note that the number given in the list is one more than the entry value in Points.

'List\_97' is the array of all points,

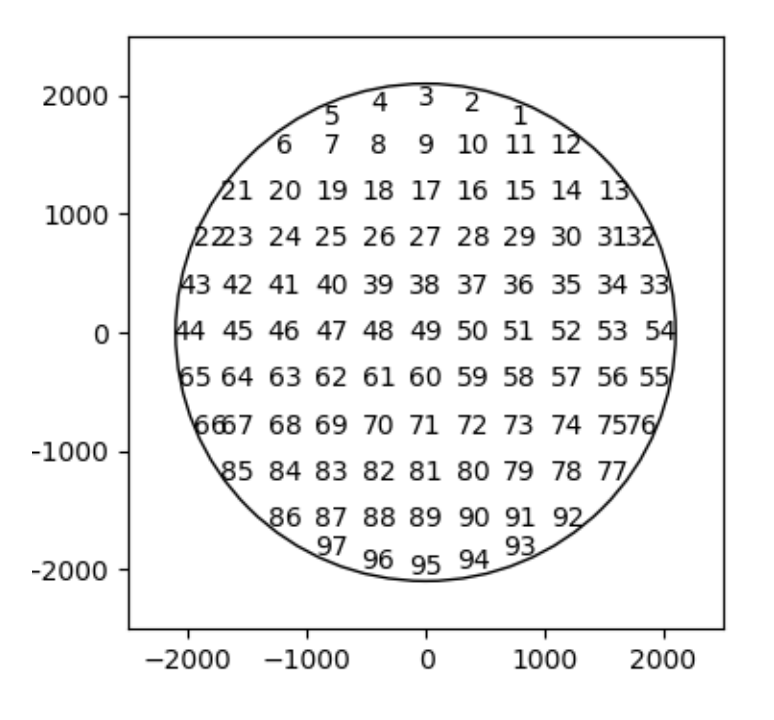

'List\_21' is the sparse 21 point array,

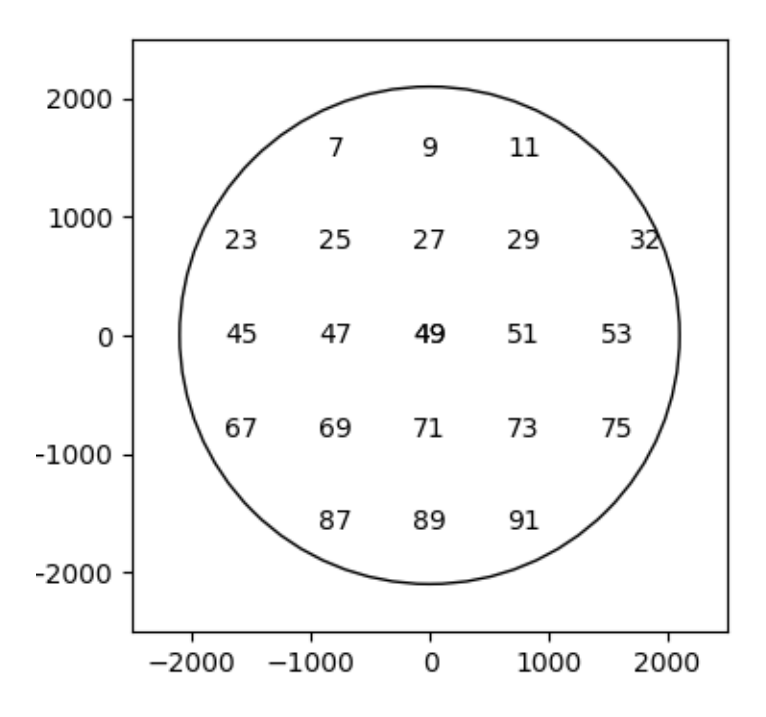

'List\_Q1' is the array of all points in the upper right quadrant,

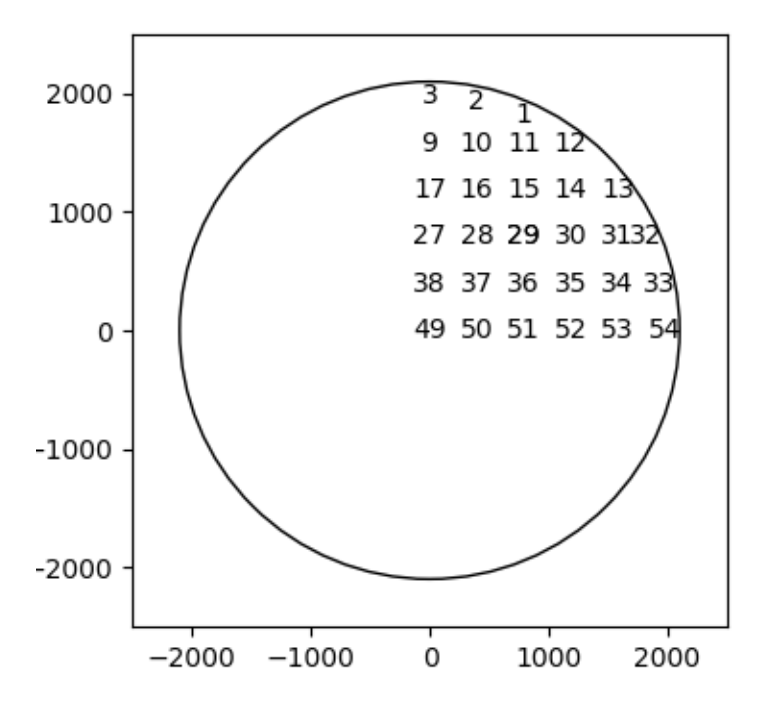

'List\_Q2' is the array of all points in the lower right quadrant,

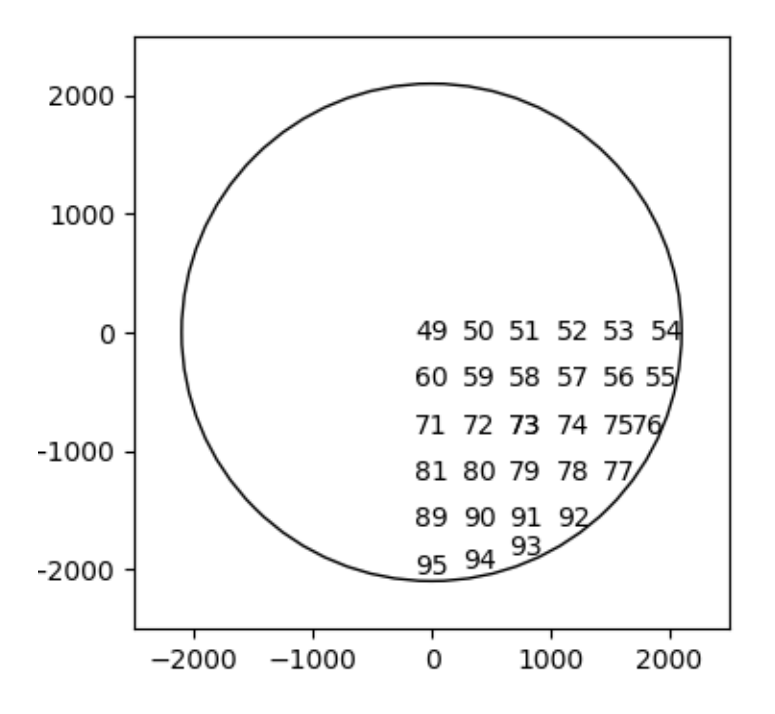

'List\_Q3' is the array of all points in the lower left quadrant,

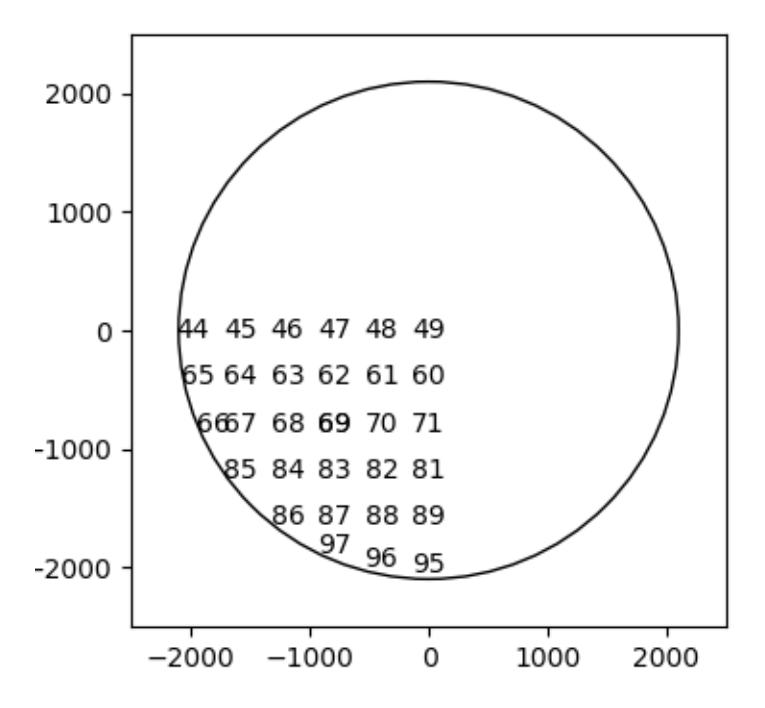

'List\_Q4' is the array of all points in the upper left quadrant,

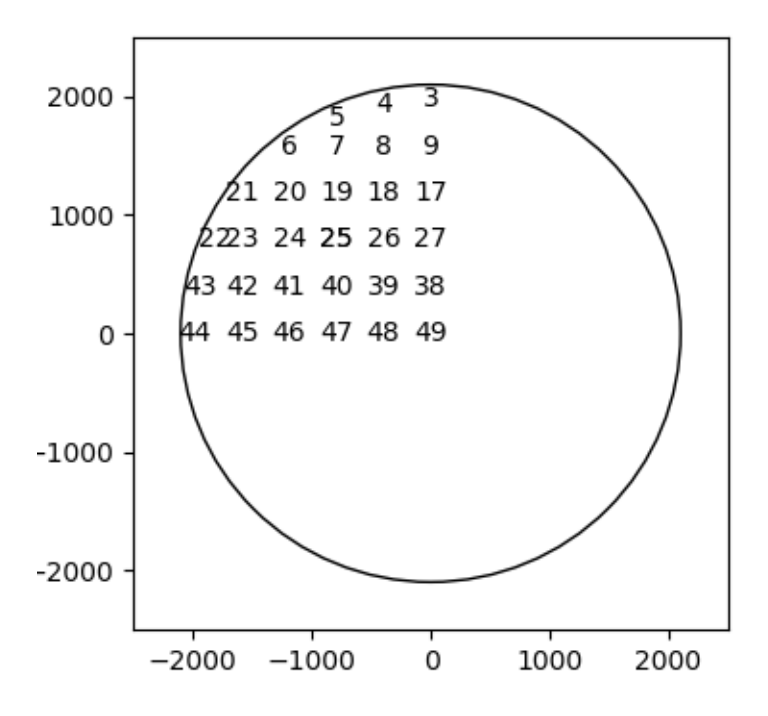

### **CHAPTER**

# **USING THE SCRIPTS**

<span id="page-28-0"></span>The scripts that I have written are in pure python. They are used to do various things with the *[Control System](#page-4-2)* and clients. Since they read the tcsutils.py files you don't need to know the URL's for the *Routes\_def-label* and *Event\_Routes\_def-label*. All scripts should be located in /opt/het/hetdex/bin. These scripts utilize the python interface described in Chapter 3 *[Hetlib Python Interface](#page-18-0)*.

# <span id="page-28-1"></span>**5.1 User Scripts**

### **5.1.1 chksys**

This bash shell script searches the system process table and prints the lines associated with the control systems to the standard output. At this time it is a shell script with no command line flags. There is no general way to search for control systems so this script simply searchs by name. If you create a new control system, then you will have to modifiy this script.

### **5.1.2 getposition**

Usage: getposition [options]

Get the position of the tracker and print all the coordinates, ITF, RTF, and TSF

Options:

```
-h, --help show this help message and exit
```
#### Example:

```
$ getposition
{u'__ack': u'false',
u'__async': u'false',
u'__data': u'false',
u'__data_time': u'1502812057.453914950',
u'__done': u'true',
u'__effective_id': 262987,
u'__error': u'false',
u'__handler': u'tracker_position',
u'__origin': u'tcsutils.pyc0.530180389939_tcs107451.htcs.107451.0327b23c6->tcp://192.168.66.31:30300
u'__original_id': 2,
u'_pid': 121862,<br>u'_wire_time': u
   u'__wire_time': u'1502812057.453915299',
u'itf.phi': 0.047562,
u'itf.rho': -0.039519,
```

```
u'itf.theta': 0.235037,
u'itf.x': 1824.1775,
u'itf.y': -1837.147486,
u'itf.z': -2.73196,
u'rtf.phi': 0,
u'rtf.rho': -0.039519,
u'rtf.theta': 3e-06,
u'rtf.x': 1799.1873,
u'rtf.y': -1799.4097,
u'rtf.z': -3e-05,
u'time': u'1502812057.265000000',
u'trajectory': u'false',
u'tsf.h1': -0.0001,
u'tsf.h2': 0,
u'tsf.h3': 0,
u'tsf.h4': 0,
u'tsf.h5': 0.0001,
u'tsf.h6': -0.0001,
u'tsf.lx': 1799.1878,
u'tsf.rho': -0.0395,
u'tsf.ux': 1799.1868,
u'tsf.y': -1799.4097}
```
### **5.1.3 getSpectTemperatures**

Usage: getSpectTemperatures [options]

Get the spectrograph hardware status.

#### Options:

```
-h, --help show this help message and exit
-v, --version show program's version number and exit
-o FILE, --output FILE
                    append output to FILE
-l, --lrs2, --ldas get LRS2 temperatures
-V, --virus, --vdas get Virus temperatures
-s sort_flag, --sort sort_flag
                    sort_flag must be one of ['IFU', 'SSA', 'SID', 'CID',
                     'MUX', 'IFU', 'HIGHCCD', 'LOWCCD', 'HIGHCRYO',
                    'LOWCRYO'] (default IFUSLOT)
-p print_options, --print print_options
                    print_options, must one or more of ['ALL', 'TEMPS',
                    'CCDTEMPS', 'CRYOTEMPS', 'CRYOPRESS', 'HEATER',
                    'TROUBLE'] (default TEMPS)
--no-update do not ask for a hardware update, just use the last
                    value
--no-header Don't print the header string
--print-commands print the set_ccd_temp() commands
```
#### Example:

```
$ getSpectTemperatures -Vl -s SID
2017-08-15T19:07:13 Cryo Left Right Left Right Left Right
  IFU SSA SID CID MUX Temp SetPt SetPt Temp Temp Volts Volts
1 093 157 008 040 007 -180.0 -105.0 -105.0 -105.0 -105.0 0.848 0.644
2 106 136 012 103 005 -173.6 -105.0 -105.0 -105.0 -105.0 0.941 0.749
3 103 152 013 061 007 -179.9 -110.0 -105.0 -110.0 -105.0 0.822 0.754
```
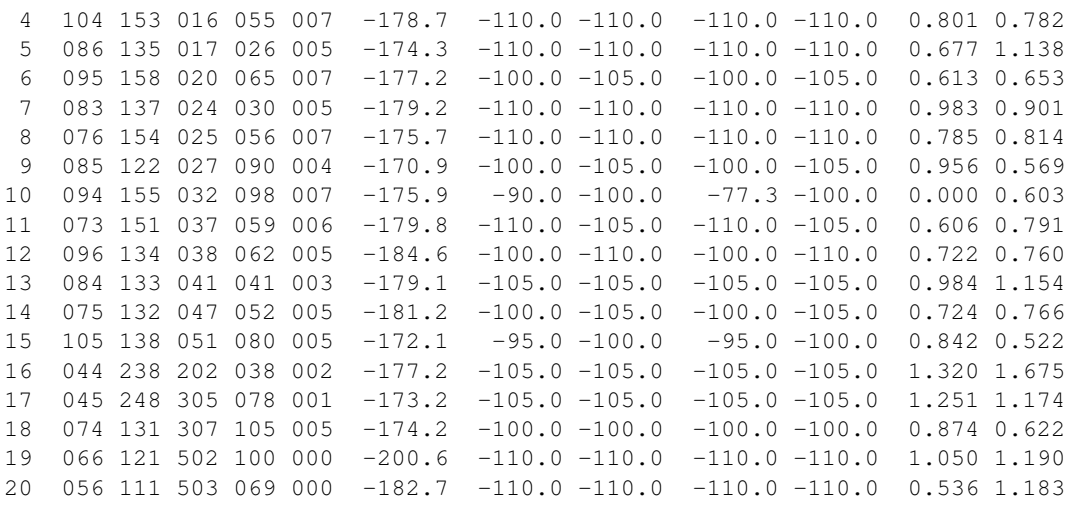

### **5.1.4 getUptime**

Usage: getUptime [options]

Show the server uptime in decimal days, decimal hours, decimal minutes, decimal seconds, or days, hours, minutes, seconds as ddd:hh:mm:ss.

#### Options:

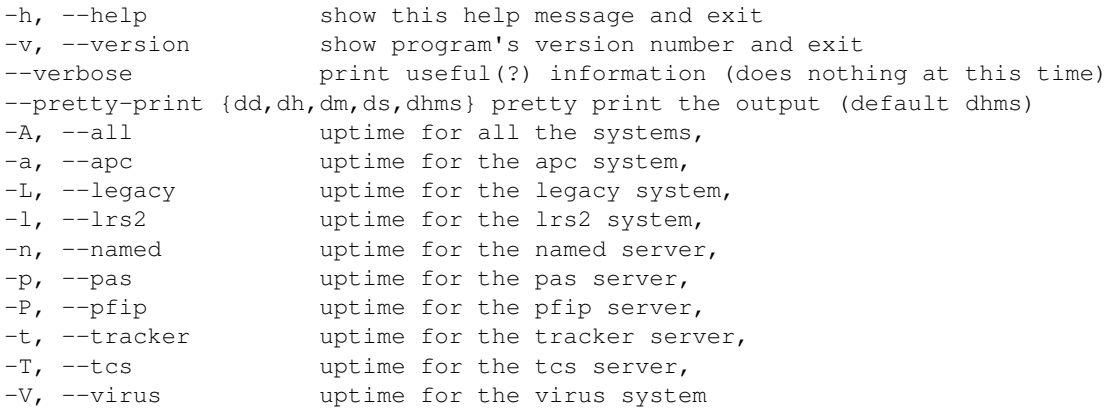

#### Example:

\$ getUptime -V virus uptime: 003:21:54:25 ddd:hh:mm:ss

\$ getUptime -V -l virus uptime: 003:21:54:25 ddd:hh:mm:ss lrs2 uptime: 003:21:04:57 ddd:hh:mm:ss

\$ getUptime -T --pretty-print dd tcs uptime: 2.894 days

### **5.1.5 hettime**

Usage: hettime [options] [time]

Convert between various notions of time at HET. 'time' may be either index time, an ISO-8601 string, or unixtime. The return values are the input time converted to all three formats. If no time is given on the command line, use the current time.

#### Options:

--version show program's version number and exit -h, --help show this help message and exit

#### Example:

```
# Index time
$ hettime 77145
77145.0 55545.0 1970-01-01T15:25:45
# ISO time string
$ hettime 2017-08-15T15:25:45
77145.0 1502810745.0 2017-08-15T15:25:45
```

```
# Unix time
$ hettime 1502810745.0
77145.0 1502810745.0 2017-08-15T15:25:45
```
### <span id="page-31-0"></span>**5.1.6 monitor**

Usage: monitor [options]

Monitor one or several processes within Tcs.

#### Options:

```
--version show program's version number and exit
-h, --help show this help message and exit
-t, --tracker catch the tracker server output.
-T, --tcs catch the tcs server output.
-p, --pas catch the pas server output.
-P, --pfip catcj the pfip server output.
-1, --logger catch the log server output
-L, --legacy catch the legacy system output.
-g, --gui catch the gui system output.
-v, --verbose Send output to stdout as well as the output file.
-o FILE, --output=FILE
                   Send output to FILE (default
                   ./data/Mon/yyyymmddThhmmss_mon.log)
--system-filter=SYSTEM_FILTER
                   Specify filters on the system..
--source-filter=SOURCE_FILTER
                   Specify filters on the source
--key-filter=KEY_FILTER
                   Specify filters on the key.
```
#### Description:

The monitor program has the almost the same flags as startsys. I usually start it separately from the other systems. You can specify the filters us usual but you should probably quote the string values. This is a python programs so the command line parser is slightly different from the C++ version in the control systems.

#### Example:

A typical usage would be monitor  $-t$  -T -L -p -o 20141119a\_mon.txt which will listen to the tracker\_server, tcs\_server, legacyServer, and pasServer event routes and place the output in 20141119a\_mon.txt. Not all the available flags in the tcs monitor are available in the python version. So if you want to specify alternate routes or configure files you will need to use tcs\_monitor directly.

### **5.1.7 moveITF**

Usage: moveITF [options] left|right|home|zero|x y z rho theta phi

Move to the requested ITF position. The position may be one of the pre-defined positions or six ITF coordinates. The default velocity is track. If both track and slew speeds are set on the command line, then the script will exit since it does not know what you want. Verbose mode will print useful information about what is happening. Quiet mode will print nothing at all, not even errors. The default is to not print the useful information but to print error messages.

 $left = (-1800, -1800, 0, 0, 0, 0)$ 

 $right = (+1800, -1800, 0, 0, 0, 0)$ 

home =  $(0, -1800, 0, 0, 0, 0)$ 

 $zero = (0, 0, 0, 0, 0, 0)$ 

#### Options:

```
-h, --help show this help message and exit
-t, --track move at tracker speed
-s, --slew move at slew speed (default)<br>-S, --slow move at slow speed (default
-S, --slow move at slow speed (default Fast)
-v, --verbose display more useful (or not) information about progress
-q, --quiet do not print any information
```
### **5.1.8 moveRTF**

Usage: moveRTF [options] left|right|home|zero|x y z rho theta phi

Move to the requested RTF position. The position may be one of the pre-defined positions or six RTF coordinates. The default velocity is track. If both track and slew speeds are set on the command line, then the script will exit since it does not know what you want. Verbose mode will print useful information about what is happening. Quiet mode will print nothing at all, not even errors. The default is to not print the useful information but to print error messages.

left == (-1800, -1800, 0, 0, 0, 0) right = (+1800, -1800, 0, 0, 0, 0) home =  $(0, -1800, 0, 0, 0, 0)$  $zero = (0, 0, 0, 0, 0, 0)$ 

#### Options:

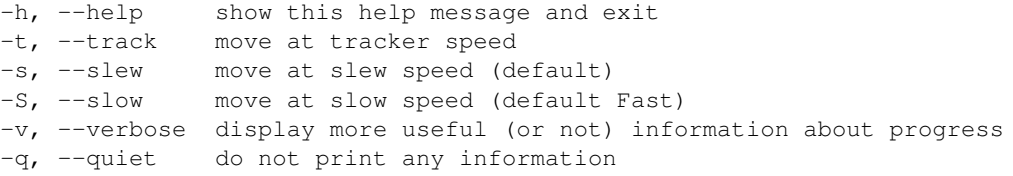

### **5.1.9 moveTSF**

Usage: moveTSF [options] left|right|home|zero|ux lx y rho h1 h2 h3 h4 h5 h6

Move to the requested TSF position. The position may be one of the pre-defined positions or ten TSF coordinates. The default velocity is track. If both track and slew speeds are set on the command line, then the script will exit since it does not know what you want. Verbose mode will print useful information about what is happening. Quiet mode will print nothing at all, not even errors. The default is to not print the useful information but to print error messages.

left == (-1800, -1800, -1800, 0, 0, 0, 0, 0, 0, 0) right =  $(+1800, +1800, -1800, 0, 0, 0, 0, 0, 0, 0)$ home =  $(0, 0, -1800, 0, 0, 0, 0, 0, 0, 0)$ zero =  $(0, 0, 0, 0, 0, 0, 0, 0, 0, 0)$ 

#### Options:

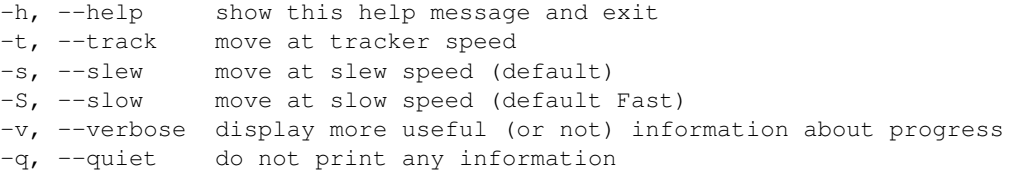

### **5.1.10 startsys**

This has been replaced by init scripts run by the service command. The command is deprecated.

The startsys command will start the various control systems depending on the command line flags. These controls systems are started with the standard command line flags defined in tcsconfig.py and the default configuration file in /opt/het/hetdex/etc/conf. If the -v flag is also given then the standard output of the control systems is sent to the screen; otherwise the output is sent to  $/$ dev $/$ null. The script finishes by sleeping within a while loop. This allows the user to interupt the script and thereby kill all the control system there were started. (This works mostly.)

Usage: startsys [options]

Set up and start processes involved in the Tcs system.

#### Options:

```
--version show program's version number and exit
-h, --help show this help message and exit
-x, --no-tmcs no TMCS hardware available, use simulator if starting
                  tracker.
-t, --tracker start the tracker server.
-T, --tcs start the tcs server.
-p, --pas start the pas server.<br>-P, --pfip start the pfip server
                  start the pfip server.
-1, --logger turn on logging and start the log server
-L, --legacy start the legacy system.
-m, --monitor start the monitor system.
-g, --gui start the gui system.
--plot start the plotters
-v, --verbose Send output to stdout.
--tap Turn on message tapping for all systems
--disable-mount-model
```

```
Turn off TCS mount model.
--valgrind=FILE Enable valgrind for a particular system. The log file
                     is written to <system>-valgrind.log in the current
                     directory.
```
### **5.1.11 syscmd**

Usage: syscmd option command

Send a synchronous command to a particular control system

If no command is specified, then the help() command is executed. This results in a list of available handlers for the control system. To find out specific information about a particular command, use the extended form of the help command. For example, to find out the detail of the Tcs go next() command use

syscmd -T "help(command='go\_next')"

The return value of syscmd is the return value of the command.

#### Options:

```
--version show program's version number and exit
-h, --help show this help message and exit
-t, --tracker send a command to the tracker server (default help())
-T, --tcs send a command to the tcs server (default help()).
-p, --pas send a command to the pas server (default help())
-P, -pfip send a command to the pfip server (default help()).
-L, -legacy send a command to the legacy system (default help()).
-q, -qui send a command to the qui system (default help()).
-v, --verbose Send output to stdout.
```
#### Examples:

```
$ syscmd -l 'get_heater_voltage()'
{u'__ack': u'false',
u'__async': u'false',
u' data': u'false',
u'__data_time': u'1502813354.967412900',
u'__done': u'true',
u'__effective_id': 6574,
u'__error': u'false',
u'__handler': u'get_heater_voltage',
u'__origin': u'tcsutils.pyc0.0929679765573_lrs2108337.htcs.108337.0327b23c6->tcp://192.168.66.15:3130
u'__original_id': 2,
u'__pid': 29135,
u'__wire_time': u'1502813354.967414133',
u'lrs2.mux.000.spec.502.cntl.100.ccd.left.15609.voltage': 1.046802,
u'lrs2.mux.000.spec.502.cntl.100.ccd.right.15612.voltage': 1.185606,
u'lrs2.mux.000.spec.503.cntl.069.ccd.left.21162.voltage': 0.53953,
u'lrs2.mux.000.spec.503.cntl.069.ccd.right.21090.voltage': 1.18294}
```
#### **5.1.12 tap**

Usage: tap [options]

Send the tap command to control systems.

#### Options:

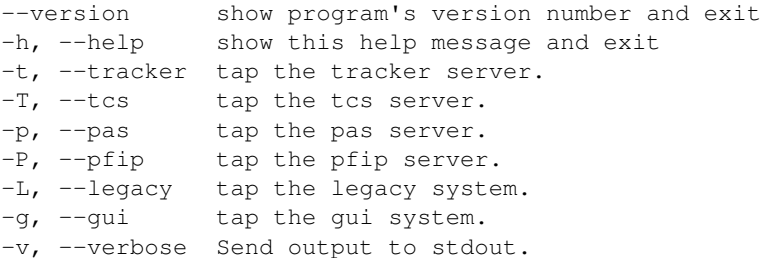

### **5.1.13 trajectory**

Usage: trajectory [options] [- - ra\_hr dec\_deg]

Set up and start a trajectory

#### Options:

```
--version show program's version number and exit
-h, --help show this help message and exit
Object trajectories:
 -s SATELLITE_NAME, --satellite=SATELLITE_NAME
                    generate a trajectory from a satellite..
 -S FILE, --sat-data=FILE
                    use FILE instead of /opt/het/hetdex/etc/point/geo.txt
                    for satellite information.
 -f FILE, --file=FILE
                    generate a trajectory from FILE.
 -e FILE, --ephemeris=FILE
                    generate a trajectory from the ephemeris file FILE.
Engineering trajectories:
 -c, -c -current generate a trajectory for lst at the current azimuth
 -F, --Full generate a full trajectory (must specify azimuth)
 -1, --1st a trajectory at az=180.0 and Ra=LST (starts from
                   center of tracker)
 --lst-east a trajectory at az=65.0 and Ra=LST (starts from center
                    of tracker)
 --lst-west a trajectory at az=295.0 and Ra=LST (starts from
                    center of tracker)
Global options:
 -a AZIMUTH, --azimuth=AZIMUTH
                    [cur|current|best|nnn.nnn] generate a trajectory with
                    selected azimuth (default best).
 -E EQUINOX, --equinox=EQUINOX
                    use EQUINOX instead of 2000.0.
 -w, --west generate a trajectory in the west (default east).
  --use-struct move the structure if necessary. legacyServer must be
                    running.
 --use-dome move the dome if necessary. legacyServer must be
                    running.
 -v, --verbose be noisy about our actions.
```
#### Description:

trajectory will generate and run a trajectory with in the Tcs. If requested, it will move the structure as well. This is a single step process. It is not like to old Tcs where we would load a trajectory first, then tell the system when to go later. Both the load and gonext steps are performed with this command. If a trajectory is currently running, this command will return an error message.

#### Example:

There are a couple of ways that I use trajectory. The first way is just the usual track, where the structure moves to the calculated azimuth

trajectory -v --use-struct -- <ra> <dec> #where <ra> <dec> are in decimal degrees.

The other way is to use the current structure azimuth

trajectory -v -a current -- <ra> <dec>

or you can ignore the structure all together and specify an azimuth yourself

```
trajectory -v -a \langle az \rangle -- \langle raz \rangle \langle dec \rangle # if you do not specify the –use-struct flag, the struc-
ture will not move.
```
If you get an error message that the azimuth and direction don't agree, then try using the –west flag. This message should only occur on tracks in the north or the south.

### **5.1.14 vnctrk**

This is a simple shell script that excutes vncviewer with the proper geometry and connects to the tracker engineering computer. This allows the operator to remotely view the Control Desk interface.

### **5.1.15 rdesktrk**

This is a simple shell script that excutes relesktop with the proper geometry and connects to the tracker engineering computer. This allows the operator to remotely view the Control Desk interface.

# <span id="page-36-0"></span>**5.2 Test Scripts**

### **5.2.1 mountTest**

Usage: mountTest [options]

Run part or all of a 97 point test

Options:

```
-h, --help show this help message and exit
-l LIST, --list=LIST run the "97", "21", "Q1" through "Q4" point list, or
                     some other defined list (default "97")
-o OUTPUT_FILE, --output-file=OUTPUT_FILE
                     use the file OUTPUT_FILE for the results (default is
                     "./data/mountTest_out.csv).
```
### **5.2.2 dmipoints**

Usage: dmipoints [options]

Run part or all of a 97 point test collecting DMI and TTC data. See *[Points.py](#page-23-0)* for more information about the available points.

#### Options:

```
--version show program's version number and exit
-h, --help show this help message and exit
-l LIST, --list=LIST run the "97", "21", "Q1" through "Q4" point list, or
                  some other defined list (default "97")
-v, --verbose monitor all systems on stderr
-g, --gui start gui so operator can monitor
```
### **5.2.3 dmittc**

Usage: dmittc.py [options] azimuth

This script runs a full trajectory at the given azimuth and collects DMI and TTC data. These data are collected in the log /opt/het/hetdex/logs/data/Mon/dmittcs/dmittc\_YYYYMMDDThhmmss\_az.mon

#### Options:

```
-h, --help show this help message and exit
-v, --verbose monitor all systems on stderr
-V, --version print version infomation
-g, --gui start gui so operator can monitor
-t, --test use the test values in the monitor output
-n, --no-struct do not use the structure (default - use structure)
--closeTT close the Tip/Tilt control loop
--closeDMI close the DMI control loop
```
# <span id="page-37-0"></span>**5.3 Admin Scripts**

### **5.3.1 get\_geo**

A shell script that retrieves the geo-sychronous satellite orbital elements from [http://celestrak.com/NORAD/elements/geo.txt.](http://celestrak.com/NORAD/elements/geo.txt) The script is run daily at 23:00 hours on the machine htcs from the hetdex user's crontab file. The file resides in /opt/het/hetdex/etc/point/data/geo.txt.

#### **5.3.2 get\_ser7**

A shell script that retrieves the Earth Orientation Bulletin from the U.S. Naval Observatory at [ftp://maia.usno.navy.mil/ser7/ser7.dat.](ftp://maia.usno.navy.mil/ser7/ser7.dat) The script is run weekly on Thursdays at 23:00 hours on the machine htcs from the hexdex user's crontab file. The file resides in /opt/het/hetdex/etc/ser7.dat.

#### **5.3.3 tcs\_query**

Query a database for a specific event type

\$ ./tcs\_query –help

This is a utility for generating a csv-formatted text file by querying a TCS database containing events identified by: <system>.<source>.<key>

The key to extract is specified by:  $-$ key= $\lt$ system>. $\lt$ source>. $\lt$ key>

#### For example, to extract the key identified by system=pfip, source='acq\_shutter', key='status', use –key='pfip.acq\_shutter.status'

The entries listed in the output file will be the attributes for the specified key(s), ordered by time. If no key parameter is provided, the output from the utility will be a list of the unique keys contained in the database file.

The file output will be sent to stdout, unless the –outfile parameter is provided with a file name. When a specific key is requested using the –key option, the output file generated will contain values for all the attributes of that event key, ordered by time.

The name of the output file is specifed using the option:  $-\text{outfile} = \text{inference}$ 

The output file name is defaulted to stdout The name of the database file to search is specified with the option:

–dbfile=<filename>

The meta-data attributes are, by default, included in the output. If you wish to reduce data redundancy and query time, specify a list of meta attributes to include, e.g.:

–meta='\_\_data\_time\_string,\_\_pid'

#### By default, the data delimiter in the output file is <tab>. If you wish to specify a different delimiter, use: –delim=','

Names of the attributes will be listed at the beginning of the output file, if the –attribs option is used.

# **CHAPTER**

**SIX**

# **INDICES AND TABLES**

- <span id="page-40-0"></span>• *genindex*
- *modindex*
- *search*

PYTHON MODULE INDEX

# <span id="page-42-0"></span>h

hetlib, [15](#page-18-0) hetTime, [18](#page-21-0) hetutils, [16](#page-19-2)

# p

Points, [20](#page-23-0) pytcs, [7](#page-10-0)

# <span id="page-44-0"></span>A

Altitude\_deg (in module hetlib), [15](#page-18-1) Altitude\_rad (in module hetlib), [15](#page-18-1) Att() (in module hetutils), [16](#page-19-3)

# B

BestAzimuth() (in module hetutils), [16](#page-19-3) BetaLimit deg (in module hetlib), [16](#page-19-3) BetaLimit\_rad (in module hetlib), [16](#page-19-3)

# C

clipToCircle\_deg() (in module hetutils), [17](#page-20-0) clipToCircle\_rad() (in module hetutils), [17](#page-20-0)

# D

degrees to hours() (in module hetutils), [17](#page-20-0) DT\_To\_Index() (in module hetTime), [18](#page-21-1) DT\_To\_ISO() (in module hetTime), [18](#page-21-1) DT\_To\_Unix() (in module hetTime), [19](#page-22-0)

# E

events() (in module tcsdb), [10](#page-13-0)

# F

Fs meters (in module hetlib), [15](#page-18-1) Fs\_millimeters (in module hetlib), [15](#page-18-1)

# G

generic\_handler\_call() (in module tcssubsystem), [7](#page-10-3)

# H

Height\_meters (in module hetlib), [15](#page-18-1) help() (in module tcssubsystem), [7](#page-10-3) het\_P (in module hetlib), [15](#page-18-1) het\_Q (in module hetlib), [16](#page-19-3) hetlib (module), [15](#page-18-1) hetTime (module), [18](#page-21-1) hetutils (module), [16](#page-19-3) Ho() (in module hetutils), [16](#page-19-3) hours\_to\_degrees() (in module hetutils), [17](#page-20-0) hours\_to\_radians() (in module hetutils), [17](#page-20-0)

# I

Index\_To\_DT() (in module hetTime), [19](#page-22-0) Index\_To\_ISO() (in module hetTime), [19](#page-22-0) Index\_To\_Unix() (in module hetTime), [19](#page-22-0) ISO\_To\_DT() (in module hetTime), [19](#page-22-0) ISO\_To\_Index() (in module hetTime), [19](#page-22-0) ISO\_To\_Unix() (in module hetTime), [19](#page-22-0)

# K

keword() (tcsdb.system.source.key class method), [11](#page-14-0) keys() (in module tcsdb), [10](#page-13-0)

# L

Latitude\_deg (in module hetlib), [15](#page-18-1) Latitude rad (in module hetlib), [15](#page-18-1) log\_() (in module TCSLog), [9](#page-12-0) log\_alarm() (in module TCSLog), [9](#page-12-0) log\_debug() (in module TCSLog), [9](#page-12-0) log\_error() (in module TCSLog), [9](#page-12-0) log\_fatal() (in module TCSLog), [9](#page-12-0) log\_info() (in module TCSLog), [9](#page-12-0) log\_warn() (in module TCSLog), [9](#page-12-0) LongitudeEast\_deg (in module hetlib), [15](#page-18-1) LongitudeEast\_rad (in module hetlib), [15](#page-18-1) LongitudeWest\_deg (in module hetlib), [15](#page-18-1) LongitudeWest rad (in module hetlib), [15](#page-18-1) lookup() (in module TCSNamed), [8](#page-11-1)

# M

modulo() (in module hetutils), [17](#page-20-0)

# N

named\_route (in module hetlib), [15](#page-18-1) named\_route (in module tcsutils), [16](#page-19-3)

# P

Pa() (in module hetutils), [16](#page-19-3) Points (module), [20](#page-23-1) pytcs (module), [7](#page-10-3)

# R

radians\_to\_hours() (in module hetutils), [17](#page-20-0)

# S

start() (in module tcsdb), [10](#page-13-0) start\_clients() (in module tcsutils), [16](#page-19-3) stop() (in module tcsdb), [10](#page-13-0)

# T

tcsdb (class in tcsdb), [9](#page-12-0) TCSLog (class in TCSLog), [8](#page-11-1) TCSNamed (class in TCSNamed), [8](#page-11-1) TCSSubSystem (class in tcssubsystem), [7](#page-10-3) Tde() (in module hetutils), [16](#page-19-3)

# $\bigcup$

Unix\_To\_DT() (in module hetTime), [19](#page-22-0) Unix\_To\_Index() (in module hetTime), [20](#page-23-1) Unix\_To\_ISO() (in module hetTime), [20](#page-23-1)

# W

wait() (in module tcssubsystem), [8](#page-11-1)